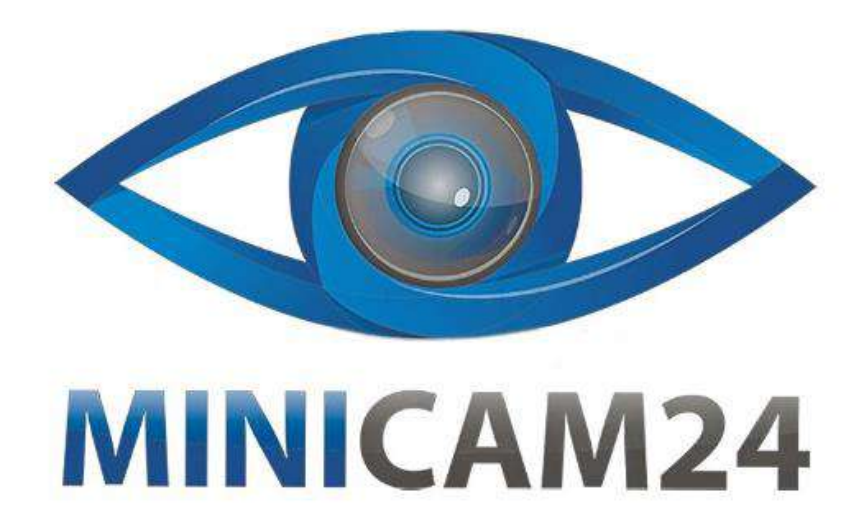

# РУКОВОДСТВО ПОЛЬЗОВАТЕЛЯ Осциллограф портативный FNIRSI **DSO138**

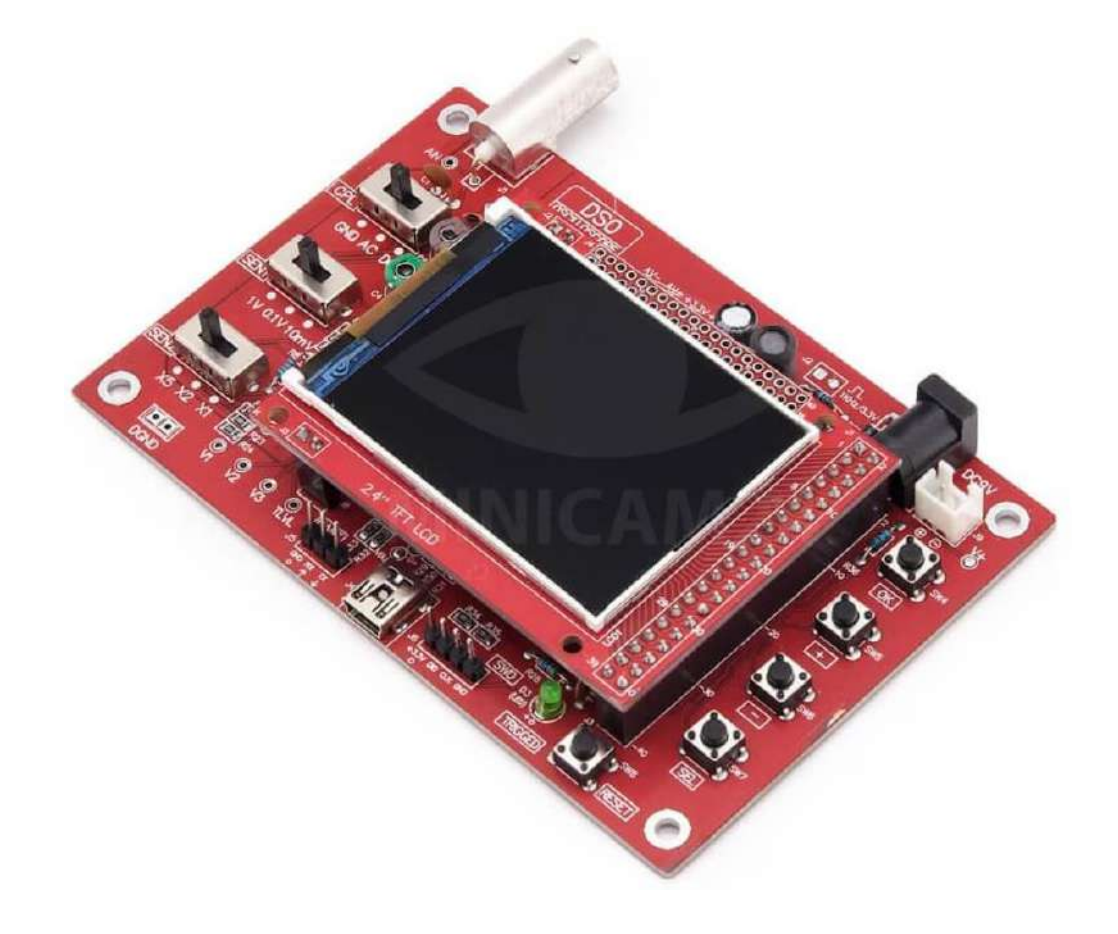

# СОДЕРЖАНИЕ

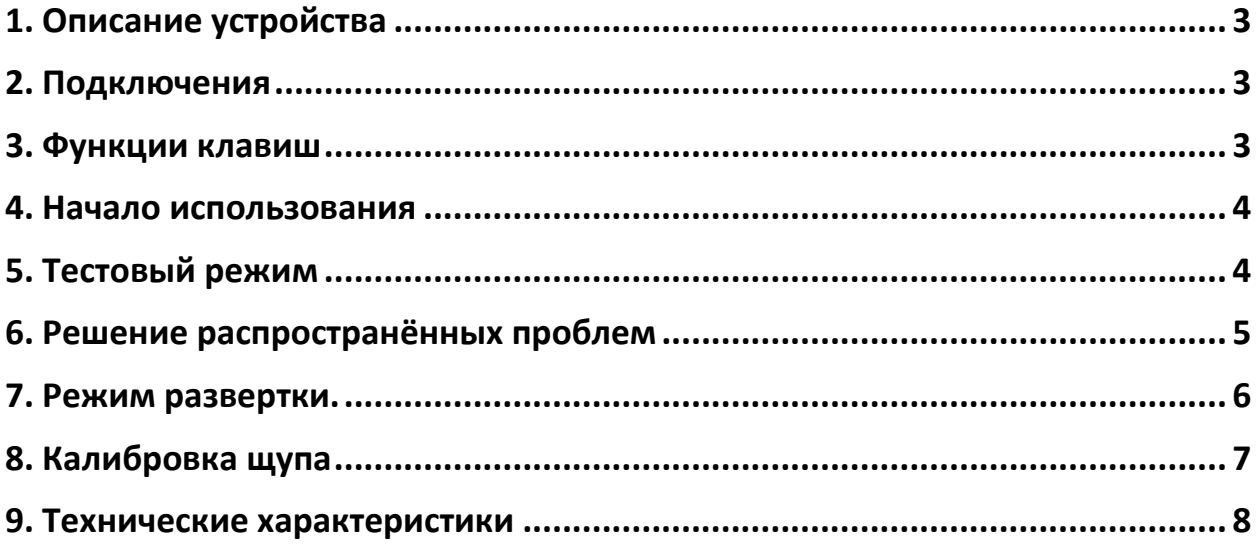

# **1. Описание устройства**

<span id="page-2-0"></span>Осциллограф портативный FNIRSI DSO138 — недорогой прибор, который прекрасно подойдёт для начинающего радиолюбителя. Осциллограф отличается компактными размерами и хорошим функционалом. Устройство выполнено в формате печатной платы с разъемами. На цветном TFT-дисплее отражается информация об амплитуде, частоте, периоде сигналов; максимальном и минимальном напряжении и д.р.

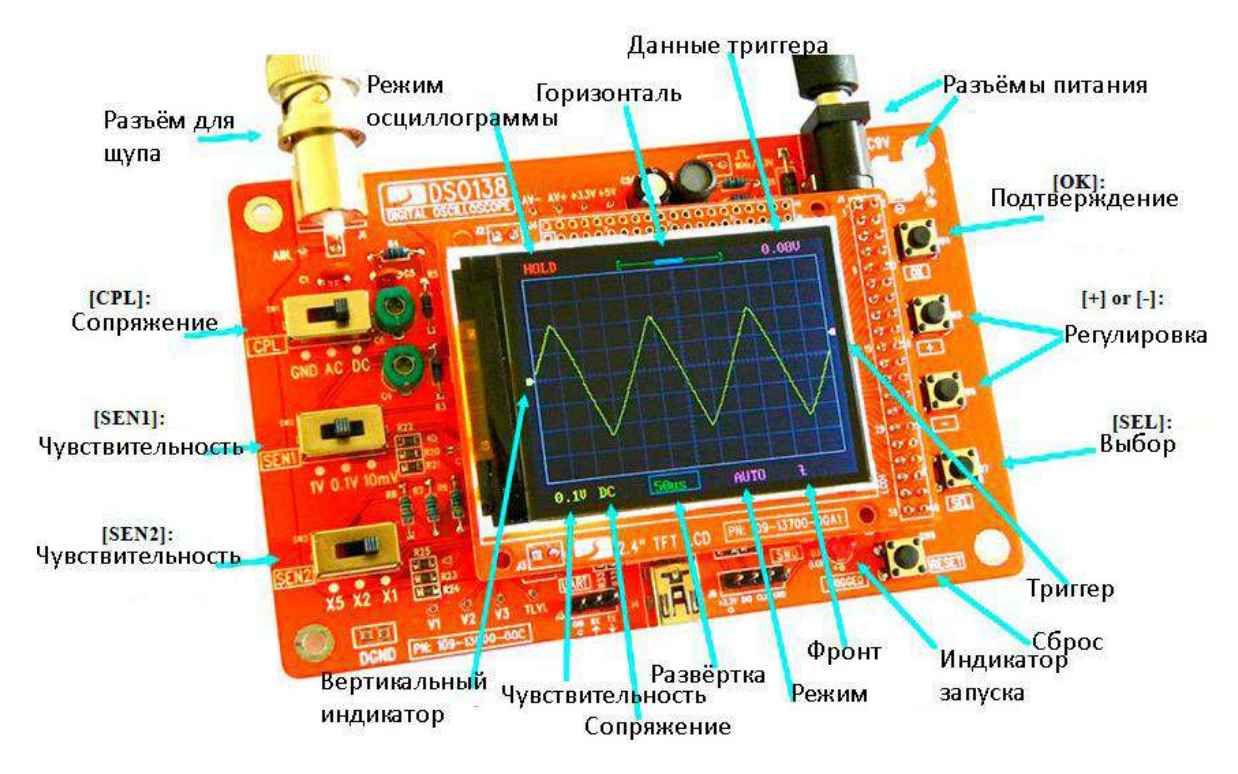

# **2. Подключения**

- <span id="page-2-1"></span> Питание: подключите источник питания к разъёму J9 или J10. Источник питания должен быть на 8-12 В.
- <span id="page-2-2"></span>Щуп: подключите щуп к J1.

## **3. Функции клавиш**

- Нажмите кнопку [SEL], чтобы выбрать параметр для настройки. Выбранный параметр будет выделен.
- Нажмите кнопку [+] или [-]: отрегулируйте параметр, выбранный кнопкой [SEL].
- Нажмите кнопку [OK]: заморозить обновление формы сигнала (переход в состояние HOLD). Нажмите на нее еще раз, чтобы продолжить.
- Измените сопряжение переключателем [CPL]: выберите между постоянным током (DC), переменным током (AC) или заземление (GND). Когда выбрано (GND), вход осциллографа изолирован от входного сигнала и подключен к земле (вход 0 В).
- С помощью переключателей [SEN1] или [SEN2] отрегулируйте чувствительность. Настройки [SEN1] и [SEN2] определяют фактическую чувствительность, которая отображается в нижнем левом углу панели.
- Нажмите кнопку [Reset], чтобы выполнить сброс системы и перезагрузить осциллограф.
- Включить / выключить считывание данных Нажимайте кнопку Выбор [SEL], пока не загорится временная развёртка. Нажмите и удерживайте кнопку Ок в течение 2 секунд, чтобы включить или отключить считывание данных.
- Сохранение, вызов сохранённой формы сигнала Нажимайте кнопку Выбор [SEL] и [+] одновременно, чтобы сохранить форму сигнала. Нажмите кнопку Выбор [SEL] и [-], чтобы вызвать форму сигнала.

### **4. Начало использования**

- <span id="page-3-0"></span>1) Проверьте напряжение;
- 2) Подключите ЖК-экран;
- 3) Проверьте работу экрана;
- <span id="page-3-1"></span>4) Проверьте работу щупа;

# **5. Тестовый режим**

Тестовый режим используется, чтобы найти возможные обрывы сети и короткие замыкания. Сначала проверьте контакты PB (0-15) и PC (13-15) с помощью специальных шаблонов, чтобы определить возможные короткие замыкания. Если замыкание обнаружено, светодиод будет быстро мигать. В противном случае он генерирует 3,3 В и 0 В поочередно на каждом выводе порта (PA, PB, PC и PD) в цикле около 4 секунд. Эти сигналы можно использовать для проверки разрывов.

Чтобы включить тестовый режим проделайте следующее:

- 1) Нажмите кнопку SW4 и нажмите кнопку сброса (Reset);
- 2) Если светодиод мигает, значит, короткое замыкание на контакте PB или PC. В первую очередь, найдите замыкание.

3) Если светодиод медленно мигает, проверьте каждый контакт, соединённый с предполагаемым обрывом вольтметром. Если вы не видите изменения напряжения в точке, которая должна быть подключена к контакту порта, между точкой и контактом может быть разрыв.

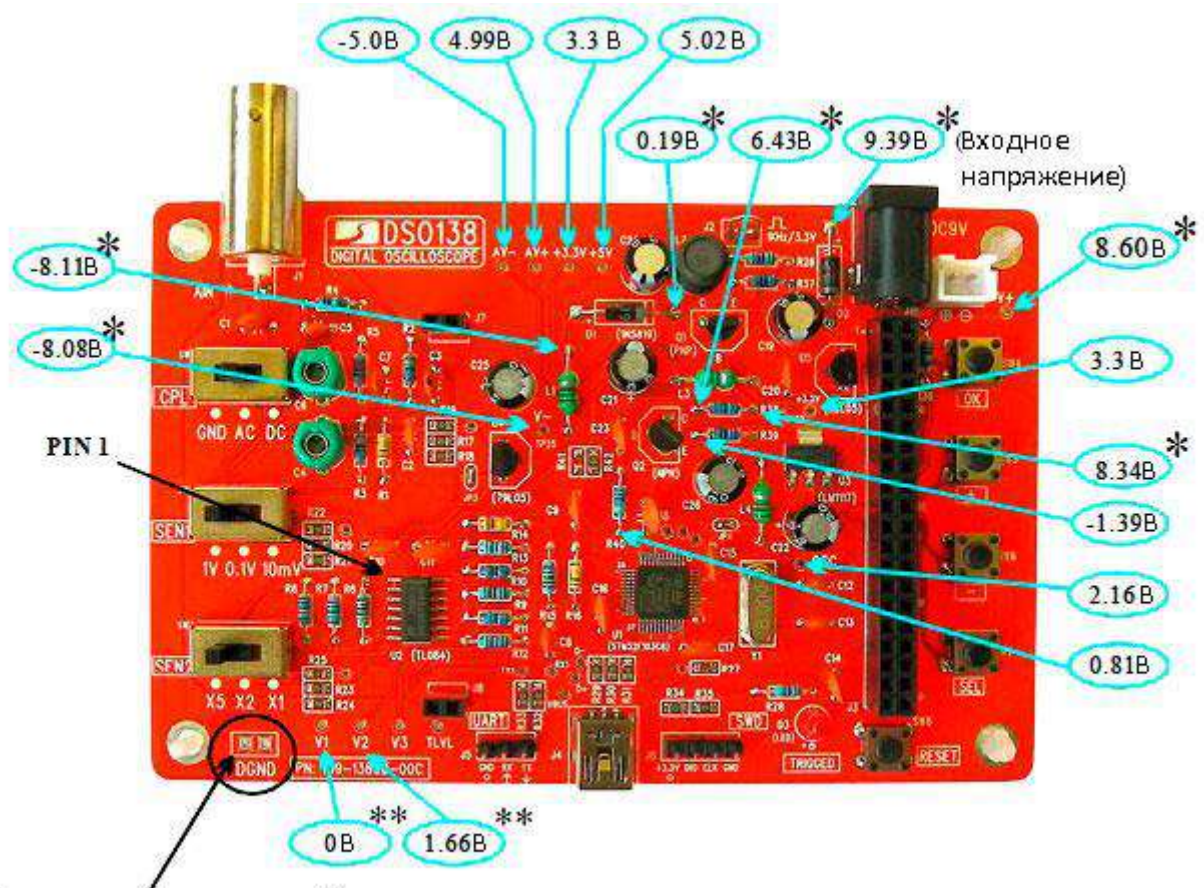

Приложите бтрицательный щуп вольт метра

#### Примечание

На рисунке указано опорное напряжение.

\* – Эти измерения зависят от входящего напряжения. Данные указаны для входящего напряжения 9,39 В.

<span id="page-4-0"></span>– Эти измерения были сняты, когда переключатель SW1 стоит в положении заземления.

# **6. Решение распространённых проблем**

- 1) Темный экран (нет подсветки)
- Проверьте напряжение. Если напряжения нет, подключите питание;
- Проверьте исправен и хорошо ли припаян элемент R36;
- Прозвоните R36 и проверьте напряжение в J1 между контактами 16 и 18. Оно должно быть около 3 В;
- Если напряжение есть, проверьте ЖК-дисплей.
- 2) Отсутствует изображение
- Закоротите ЈР4, если этого не было сделано ранее;
- Повторите те же шаги, что и в пункте 4;
- Нажмите SW8. Если экран мигает, проверьте уровень напряжения (3,3 В), затем прозвоните элементы Ү1, С12, С13;
- Если экран не мигает, проверьте элемент ЈЗ на возможные разрывы и замыкание. Проверьте элемент J1 на плате дисплея на возможные разрывы и короткое замыкание;
- 3) Нет сигнала
- Проверьте корректны ли показание AV+ и AV-;
- Если да, поставьте переключатель CPL в положение GND и измерьте напряжение V1 и V2. Если они корректны, проверьте элементы U2B, U2C и связанные с ними участки. Если всё в порядке, прозвоните R12 и C8.

## 7. Режим развертки.

<span id="page-5-0"></span>У цифрового осциллографа FNIRSI DSO 138 есть три режима развёртки:

- 1) Авторежим развертка работает постоянно, даже когда сигнала нет. Применяется для исследования периодических сигналов, а также импульсных с небольшой скважностью.
- 2) Нормальный режим.

Срабатывает каждый раз, когда наступает заданное условие срабатывания триггера. Можно использовать для отслеживания реакции на подконтрольное событие, например, нажатие кнопки.

3) Однократный режим. Работает также, как и Нормальный режим, но после первого срабатывания «замораживается» (индикатор запуска развертки меняется на удержание результата (Hold). Следующий запуск возможен только после снятия режима удержания кнопкой Ок). Используется для получения массива данных, например, от пульта ИК, от датчика температуры, когда последующие данные «затерли» бы предыдущие.

# **8. Калибровка щупа**

<span id="page-6-0"></span>Так как между осциллографом и его щупом есть небольшое ёмкостное сопротивление, необходимо откалибровать прибор, чтобы получить лучшие результаты измерения высокочастотных сигналов.

- 1) Подключите красный зажим к клемме тестового сигнала и оставьте черный зажим неподключенным.
- 2) Установите переключатель [SEN1] в положение 0,1 В, а переключатель [SEN2] в положение X5. Установите переключатель [CPL] в положение AC или DC.
- 3) Установите временную развертку 0,2 мс. Вы должны увидеть форму волны, аналогичную изображенной на фотографиях ниже. Если кривые нестабильны, отрегулируйте уровень триггера (розовый треугольник на правой границе экрана), чтобы получить стабильное изображение.
- 4) Поверните C4 (подстроечный резистор конденсатора) небольшой отверткой так, чтобы форма волны отображала острый прямоугольник.
- 5) Установите переключатель [SEN1] в положение 1V, а переключатель [SEN2] в положение X1, оставив все остальные настройки без изменений. Отрегулируйте C6 так, чтобы отображалась четкая прямоугольная форма волны.

<span id="page-6-1"></span>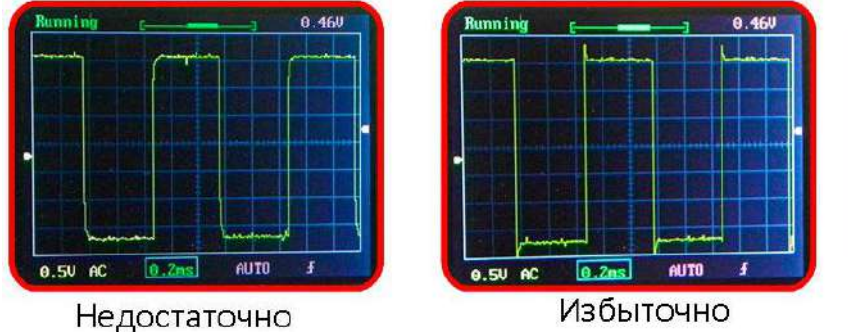

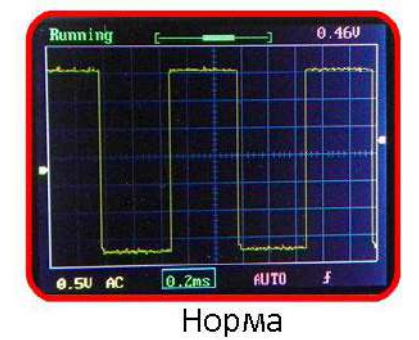

Избыточно

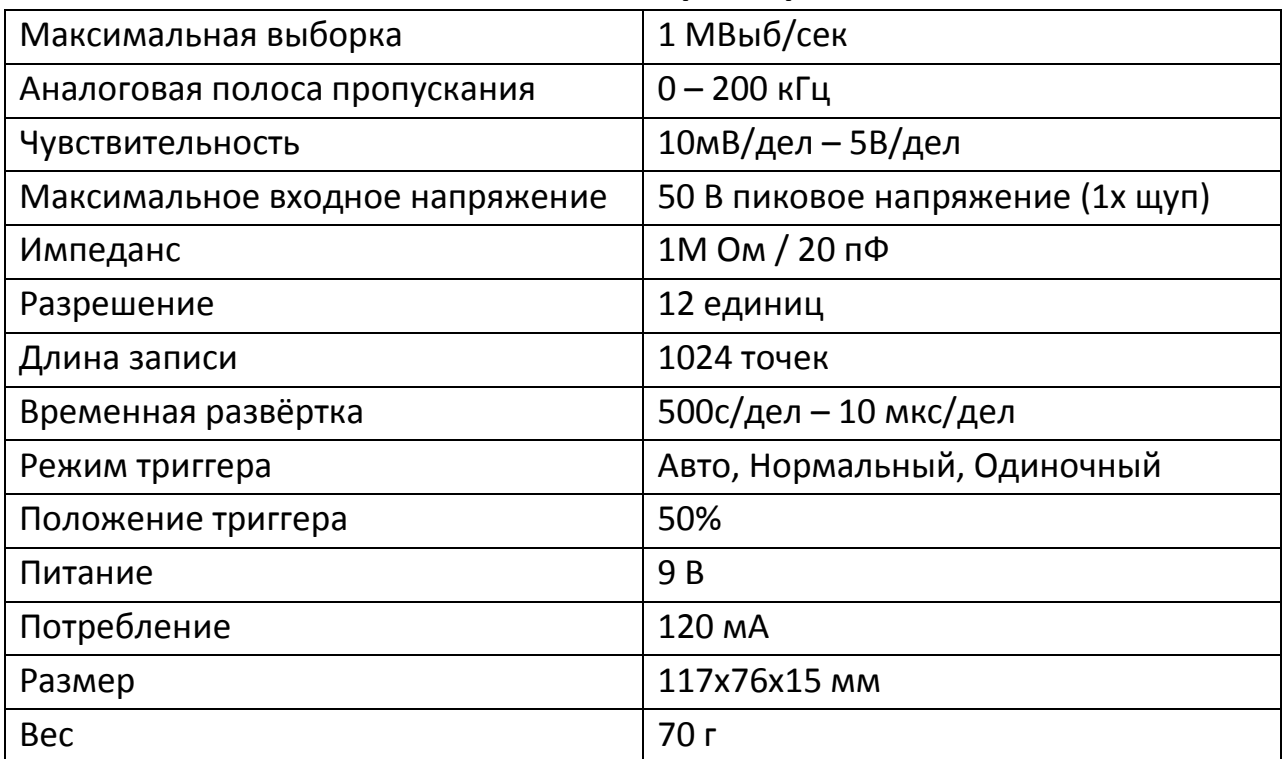

## **9. Технические характеристики**

# **Приятного использования!**

Сайт: **minicam24.ru**

E-mail: info@minicam24.ru

Товар в наличии в 120 городах России и Казахстана

Телефон бесплатной горячей линии: **8(800)200-85-66**